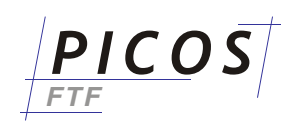

On first start of **PICOS-FTF** - if no other license method can be found you will get this Login window:

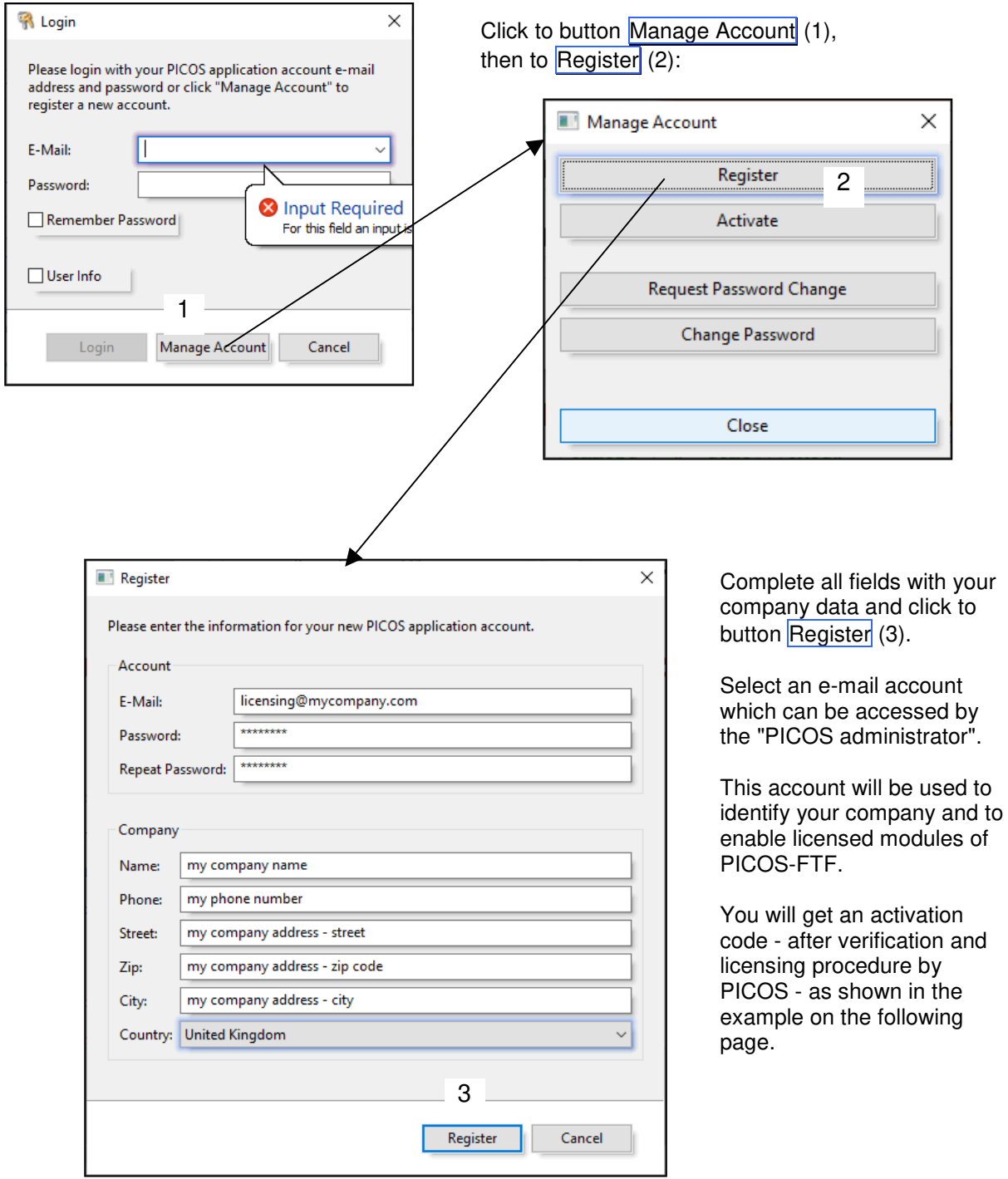

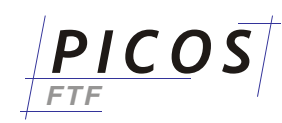

## After the registration procedure you will get an e-mail with a content like this:

Subject: Activate Your PICOS Application Account

Thank you for registering a PICOS application account.

Please activate your account, by clicking the "Manage Account" button in the login dialog of your PICOS application. Then click the "Activate" button and enter this information:

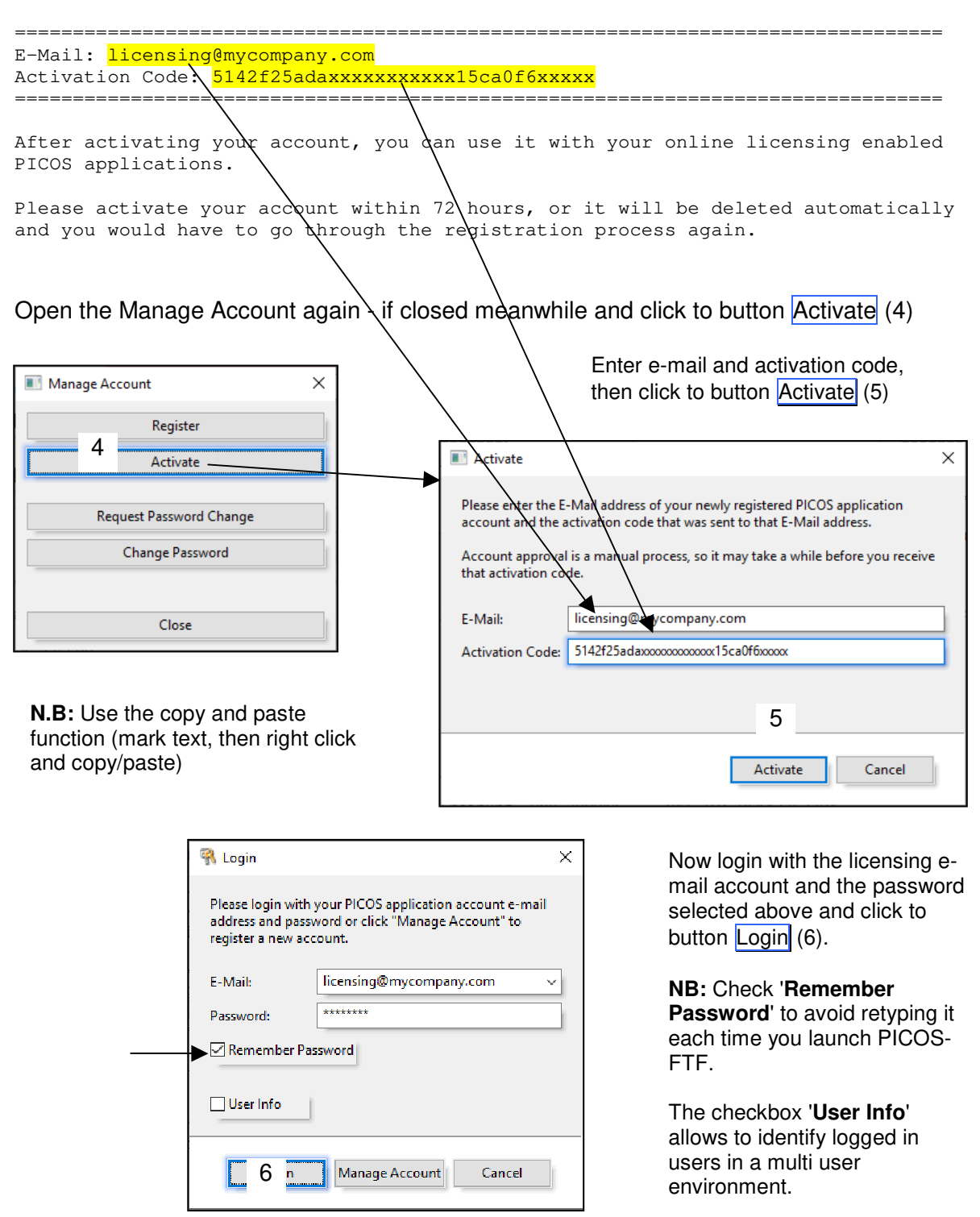